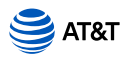

# AT&T Smart Wi-Fi Extender A simple setup guide

You need to have AT&T Internet service for your new Wi-Fi Extender to work. Check the compatibility with your Gateway at **[att.com/wifiextender](https://att.com/wifiextender)** 

## **Easy setup method**

Download the Smart Home Manager app at [att.com/smarthomemanager](https://att.com/smarthomemanager)

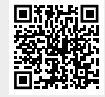

For quick setup, scan the QR code with the camera on your smartphone.

- Sign in with your User ID and Password.
- Select **"Tools"** or **"Assistant."**

Select or say **"Install Smart Wi-Fi Extenders."** 

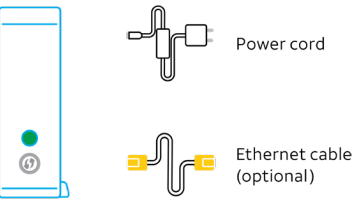

Wi-Fi Extender

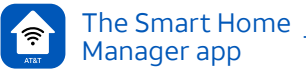

**Smart Home Manager** helps you manage your home network from pretty much anywhere. In addition to setting up your Extenders, you can check your Wi-Fi® connection strength, see what devices work on your network, set up parental controls, and more.

Note: AT&T Smart Home Manager is available to AT&T Internet service customers with a compatible AT&T Wi-Fi Gateway. Features may depend upon Gateway models. Data rates may apply for download and usage.

1

#### **How to know your Wi-Fi Extender is working**

**Solid green =** Paired and functioning

 $\bullet$ 

Use AT&T **Smart Home Manager** app to see if Extender is on your network *(visible in the Devices section or through the Assistant)*.

### **Troubleshooting**

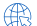

Your AT&T Internet service needs to be active.

- **Flashing red =** Out of range Move Extender closer to Gateway or another connected Extender.
- **Solid red =** Not paired Try to pair with WPS or use included Ethernet cable to connect Extender to Gateway and pair manually. See alternate setup method.
- **Blinking amber =** Software updates Don't move the Extender or turn it off.
- ksa

**Check all cables and cords** to ensure connection.

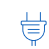

**Unplug power** from Gateway for 15 seconds, then plug back in. Do the same with Extender. It may take 10 minutes for Gateway or Extender to reboot.

#### **Need more help?**

Go to [att.com/smarthomemanager](https://att.com/smarthomemanager) or [att.com/support](https://att.com/support)

Go to [att.com/wifiextender](https://att.com/wifiextender) for additional Extender support and a list of compatible Gateways.

© 2020 AT&T Intellectual Property. All rights reserved. AT&T, the AT&T logo and all other marks contained herein are trademarks of AT&T Intellectual Property and/or AT&T affiliated companies. All other marks are the property of their respective owners.

# **Alternate setup method**

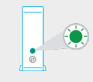

**1. POWER UP Plug in** power cord to Extender and then plug into outlet near Gateway. **Push** button on back and **watch** for light to blink **GREEN**.

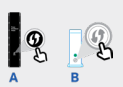

**2. PAIR Press** and release WPS button on Gateway, then **press** and release WPS button on Extender. **Wait** three minutes for solid **GREEN** light.

Your Ethernet cable may be connected directly to the Gateway in place of the WPS method for pairing.

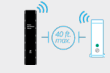

**3. PLACE Unplug** Extender from outlet. **Move**  it *(40 ft., two walls max., and, for best results place it up off the floor)* between Gateway and area you want a stronger signal. **Plug**  Extender into outlet and wait for **GREEN** light.

Tip: Make sure both the 2.4GHz and 5GHz radio bands are enabled on the Gateway and with the same SSID. For help, use the Smart Home Manager app or go to [att.com/enhancedwifi](https://att.com/enhancedwifi)

# **Additional information**

**Manage your account** Available 24/7, download the myATT app at [att.com/myattapp](https://att.com/myattapp) 

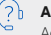

**Accessibility support** Braille or large print: call 800.288.2020. Accessible-tagged PDF: visit [att.com/userguides](https://att.com/userguides)

**¿Hablas español?** Visita [att.com/userguides](https://att.com/userguides) y haz clic en Ver en español al final de la pagina. Tambien puedes consultar la guia del extensor de senal Smart Wi-Fi de AT&T para ver mas detalles.

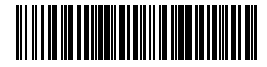

WIFI EXTNDR INSTALL GDE V 01/20